**INSTRUCTIONS** – Knightdale Parks & Recreation - Online Registration –

## **SeniorTechEd Courses**

Knightdale Parks & Recreation – 919-217-2232; <https://www.knightdalenc.gov/departments/parks-and-recreation>

## SeniorTechEd

Prior to registering online for any SeniorTechEd courses you must have a Knightdale Parks & Recreation (K-P&R) account. To obtain your account, you must call the Knightdale Parks & Recreation office at 919-217-2232 to request your personal password.

Once you have your K-P&R account, follow these instructions:

- 1. On internet, in Address bar type and enter: <https://www.knightdalenc.gov/departments/parks-and-recreation>
- 2. On Knightdale P&R Home Page, click on the "*Register Now*" button

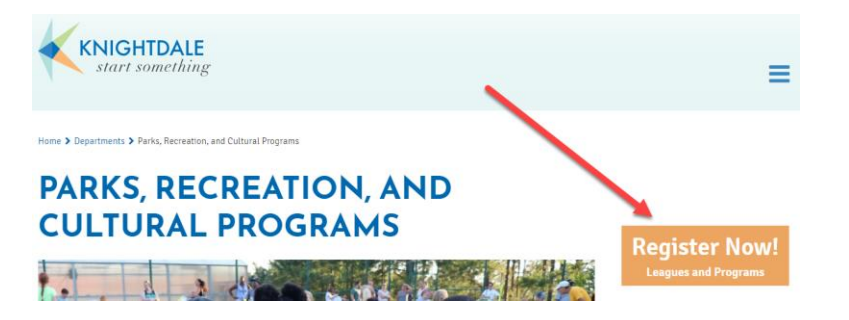

3. This takes you to the: <http://www.knightdalerecpay.com/>page. Click on the "*Courses*" button on the far left menu.

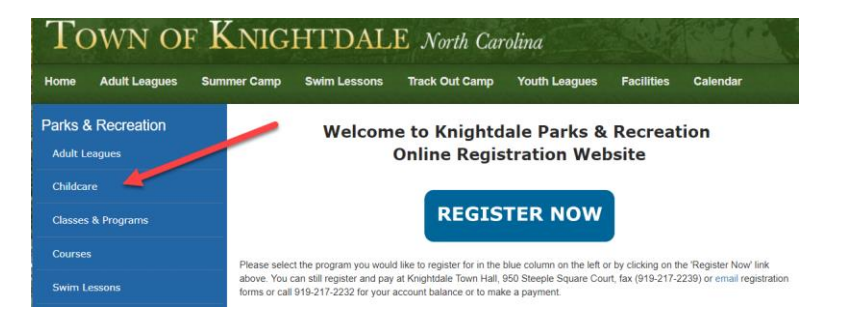

4. On the Courses page [\(https://knightdalerecpay.com/CourseActivities.aspx?id=18\)](https://knightdalerecpay.com/CourseActivities.aspx?id=18), click on "*SeniorTechEd* " in far left menu under Recreation Center Programs

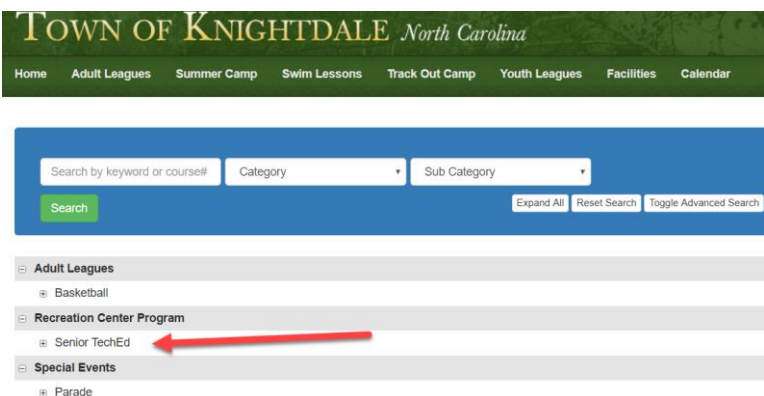

- 5. This takes you to the Courses & Activities listing of SeniorTechEd's classes date and time – at Knightdale Recreation Center. ([https://knightdalerecpay.com/CourseActivities.aspx?id=18\)](https://knightdalerecpay.com/CourseActivities.aspx?id=18)
- 6. Find the class you wish to attend and click on the "*Register*" button"

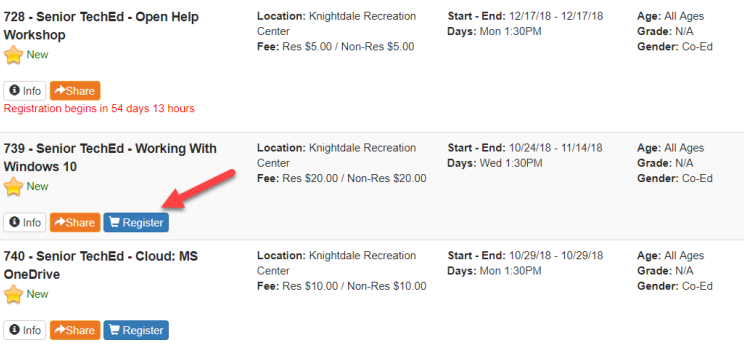

- 7. You will enter the Knightdale payment and login screen [\(https://knightdalerecpay.com/Login.aspx\)](https://knightdalerecpay.com/Login.aspx) In order to continue, you must have a Knightdale Parks&Rec account with email ID and password,
- 8. OR , at this point, you can obtain one by clicking on the "*Obtain Account*" button:

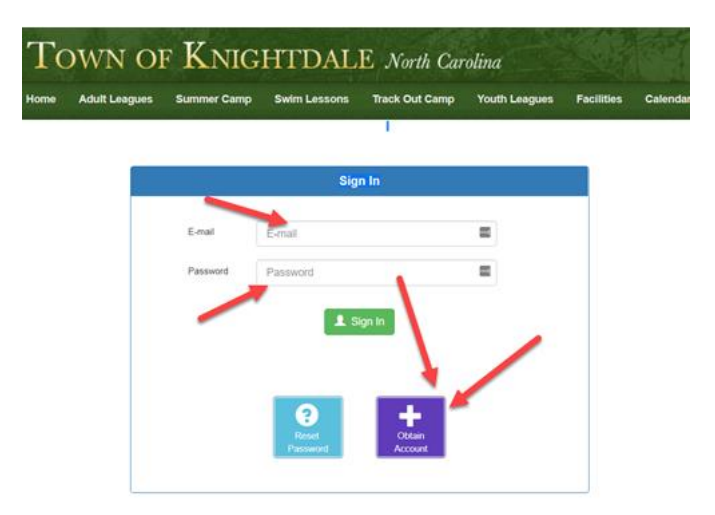

9. Once you click on the "*Obtain Account*" button, a dialog box will appear with instructions – you must call the Knightdale Parks & Recreation office at 919-217- 2232 to request your personal password **prior** to registering on-line.

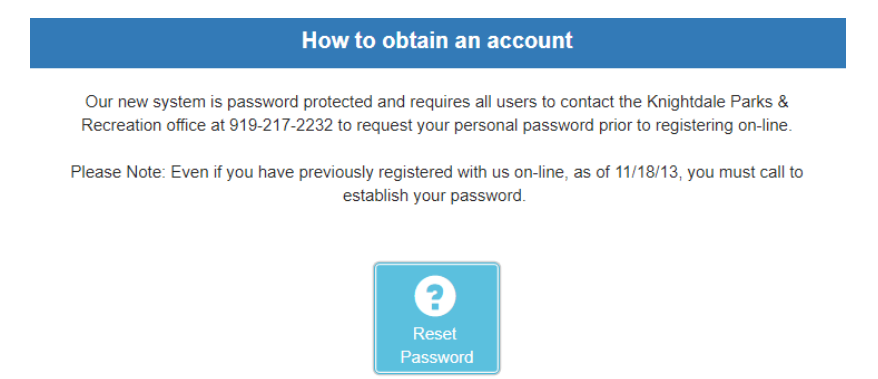

10. After obtaining your K=P&R account and password, you can register for any Senior TechEd courses taught at Knightdale. Subsequently, you can use this same step-by-step procedure to change your password

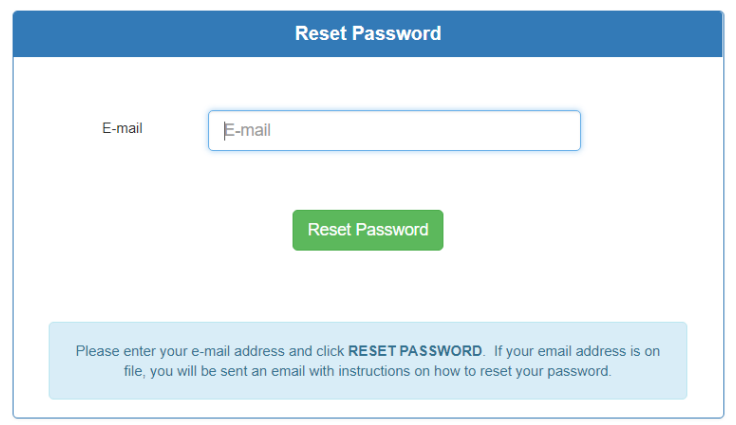

The Town of Knightdale will send you instructions to change your password. You can also follow these instructions to register for classes in subsequent semesters.